### **iLink Layout Summary**:

**Front of Unit**

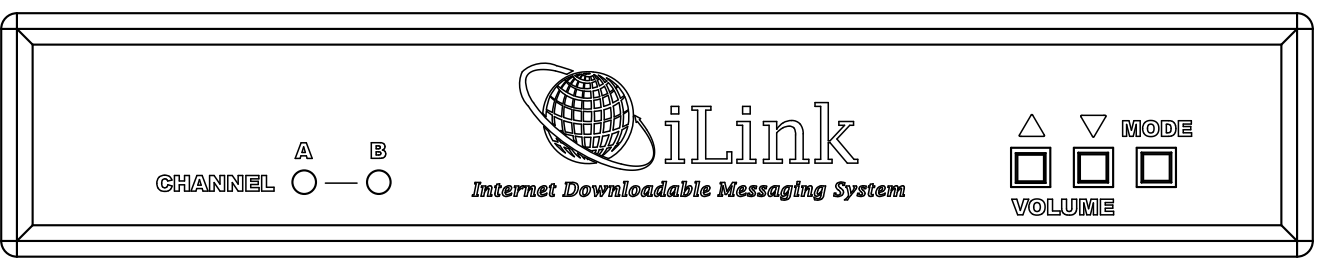

CHANNEL A & B - Depending upon the MODE these multi-color LED's will indicate unit status or volume control settings.

VOLUME - The primary function of these buttons is to control the output volume of the iLink as well as the BGM feedthrough level. The secondary function of these is to initiate a forced connection back to the dealers server as well as resetting the system.

MODE - This button places the iLink in different configuration modes that control server connection, unit reset, formatting and volume control functions.

#### **Rear of Unit**

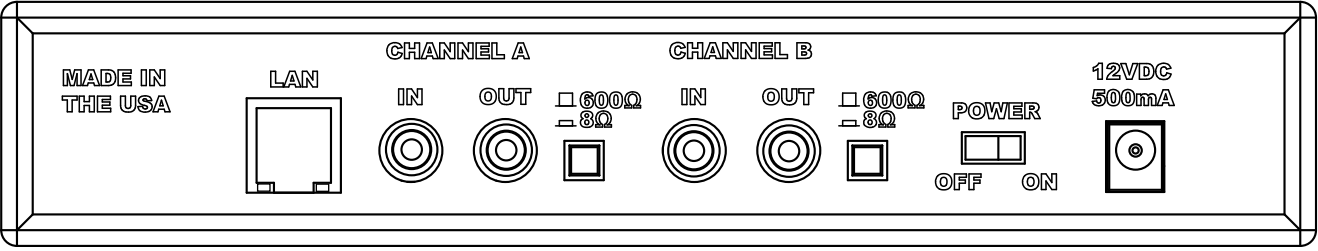

LAN - This jack connects to the local Ethernet that allows the iLink connectivity to the Internet. The jack also has two built in LEDs that report back network activity and speed status.

CHANNEL A or B (IN) - This signal level jack allows an external BGM (Background Music) source to be fed through the iLink unit.

CHANNEL A or B (OUT) - This jack connects to a phone systems MOH input or a PA amplifier.

600Ω or 8Ω - This switch changes the output impedance of the CHANNEL A or B (OUT) jack.

POWER - Use this switch to turn the unit ON and OFF.

12VDC - This is where the supplied 12VDC @ 500mA power pack is connected.

## **Installation :**

*Step 1*: Wall or shelf mount the unit. Rubber feet, a wall bracket and screws are supplied in the accessory kit.

*Step 2:* Verify the power switch on rear of unit is set to OFF. Attach the included power pack to a wall or power strip receptacle, then attach the other end to the jack on the rear of the unit labeled 12VDC.

*Step 3*: If connecting unit to an amplifier make sure it is turned OFF for this part of the installation.

*Step 4:* Connect a RCA cable (supplied in the accessory kit) to the CHANNEL A (OUT) jack on the rear of the unit. Connect the other end of the RCA cable to a phones MOH port, PA amplifier or speaker. For dual output applications follow the same procedure for the CHANNEL B (OUT).

*Step 5*: (Optional) For messaging only applications the existing BGM (Background Music) can be fed through the iLink. Connect the audio source to the CHANNEL A or B (IN) jack(s) on the rear of the unit. This jack must only be fed signal level audio - ANY AMPLIFIED AUDIO WILL DAMAGE THE UNIT.

*Step 6:* Connect an Ethernet cable (supplied in the accessory kit) to the LAN jack on the rear of the unit. Connect the other end to a 10/100 speed switch or hub.

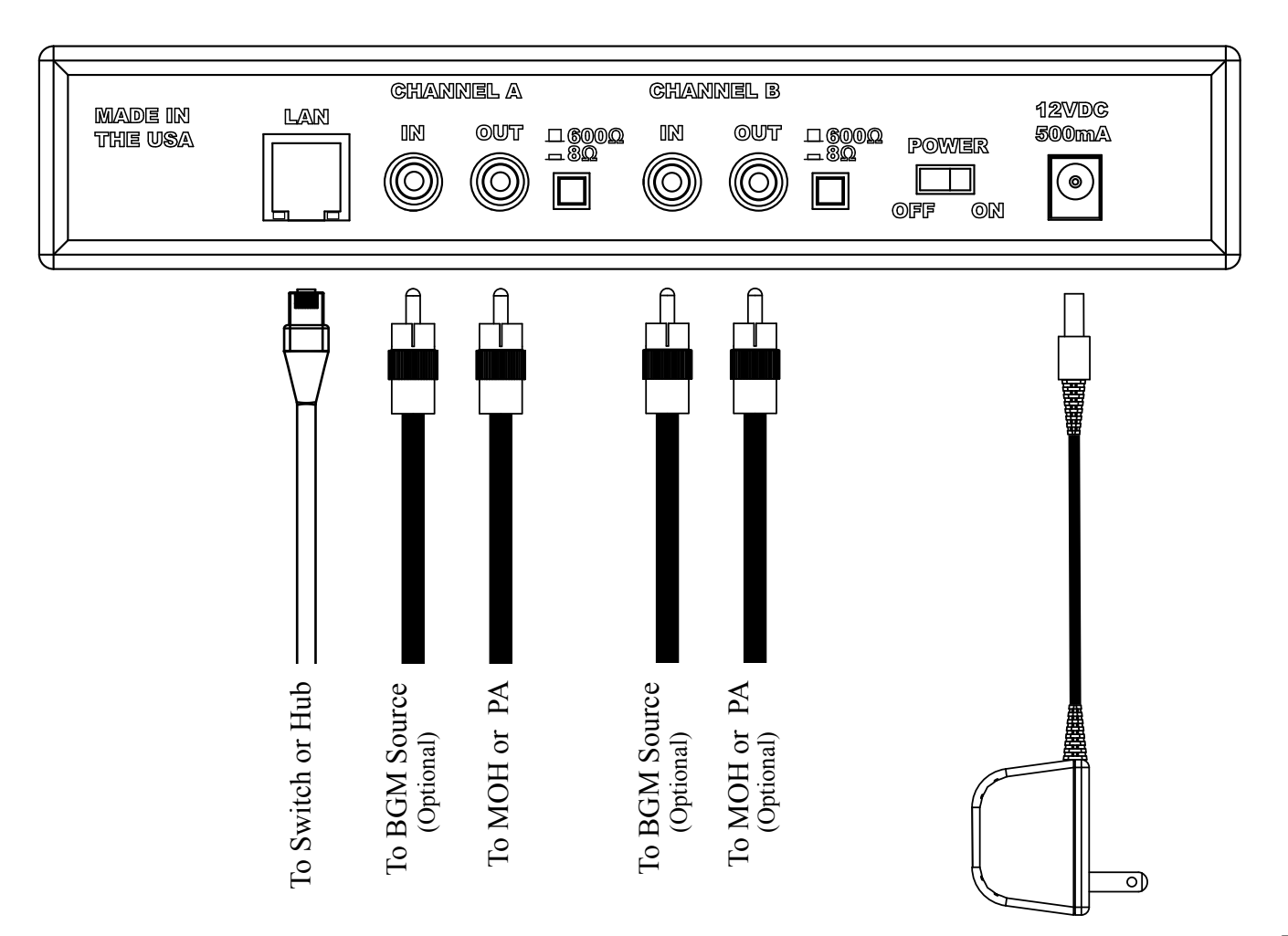

#### **Wiring Diagram**

## **Connectivity Test:**

*Step 1:* Turn the power switch to ON while holding in the DOWN VOLUME button for 5 seconds.

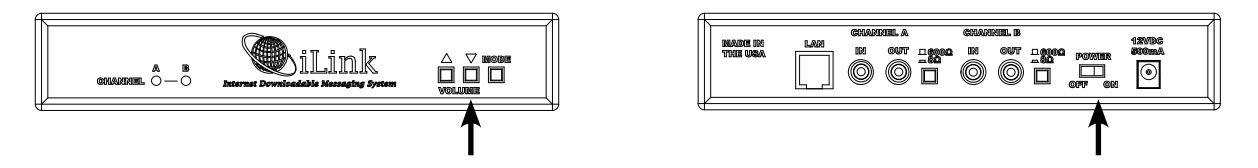

*Step 2:* The CHANNEL A and CHANNEL B LEDs should both BLINK ORANGE while trying to connect to server, once connected both LED's should be SOLID ORANGE.

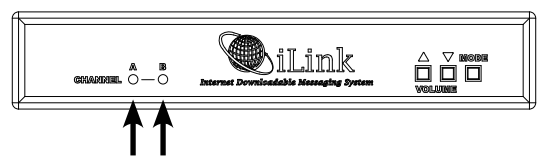

*Step 3:* After successful connection and download the LEDs (depending upon which CHANNELS are in use) will change to SOLID or FLASHING GREEN. This process can take anywhere from seconds to hours depending upon the size of download.

*If this step fails try to power cycle the unit before using the troubleshooting guide or calling your dealer.* 

## **Stored Audio & BGM Feedthrough Level Adjustments:**

*Step 1*: Verify CHANNEL A or B (OUT) is connected to either a phone's MOH port, PA amplifier or speaker.

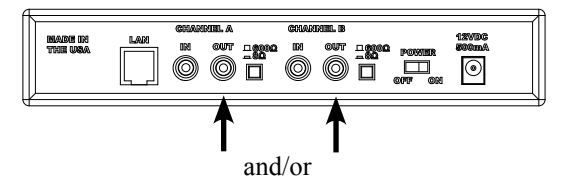

*Step 2:* While the CHANNEL LED is SOLID GREEN check the audio level of the device connected to the corresponding OUT jack of the iLink.

*Step 3:* Depending upon the device the 600Ω/8Ω switch may need to be pushed to better match the impedance of the device the iLink is driving.

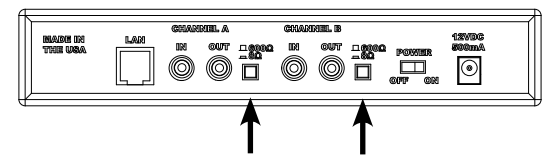

*Step 4:* To adjust the stored audio output level press the MODE switch until the LEDs match the chart below. Once they match the chart below then the VOLUME UP and DOWN buttons can be used to adjust the volume. If no activity is seen after 60 seconds the unit LEDs will return to normal operation.

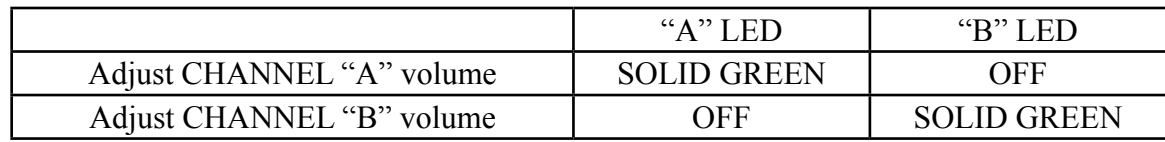

*Step 5:* Verify CHANNEL A or B (IN) is connected to the BGM source.

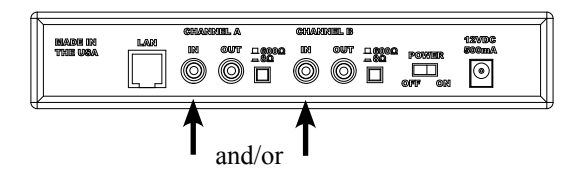

*Step 6:* To adjust the **BGM** feedthrough output level press the MODE switch until the LEDs match the chart below. Once they match the chart below then the VOLUME UP and DOWN buttons can be used to adjust the volume. If no activity is seen after 60 seconds the unit LEDs will return to normal operation.

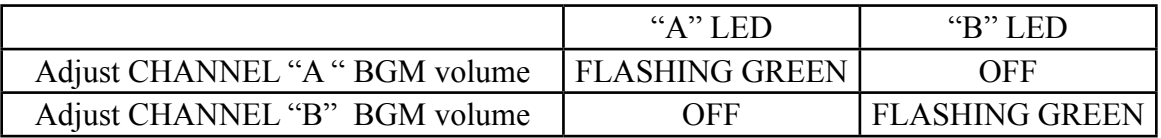

*If this step fails see the troubleshooting guide or call your dealer before continuing.* 

# INSTALLATION COMPLETE